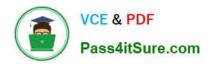

# CKS<sup>Q&As</sup>

Certified Kubernetes Security Specialist (CKS) Exam

# Pass Linux Foundation CKS Exam with 100% Guarantee

Free Download Real Questions & Answers PDF and VCE file from:

https://www.pass4itsure.com/cks.html

100% Passing Guarantee 100% Money Back Assurance

Following Questions and Answers are all new published by Linux Foundation Official Exam Center

- Instant Download After Purchase
- 100% Money Back Guarantee
- 365 Days Free Update
- 800,000+ Satisfied Customers

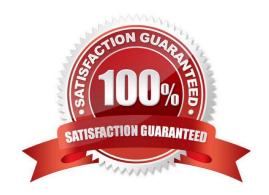

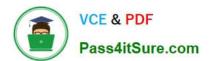

#### **QUESTION 1**

| in the same namespace.                                                       |
|------------------------------------------------------------------------------|
| Ensure that Network Policy:                                                  |
| 1.                                                                           |
| Does not allow access to pod not listening on port 80.                       |
| 2.                                                                           |
| Does not allow access from Pods, not in namespace staging.                   |
| A. See the explanation below:                                                |
| B. PlaceHolder                                                               |
| Correct Answer: A                                                            |
| apiVersion: networking.k8s.io/v1                                             |
| kind: NetworkPolicy                                                          |
| metadata:                                                                    |
| name: network-policy                                                         |
| spec:                                                                        |
| podSelector: {} #selects all the pods in the namespace deployed policyTypes: |
| -Ingress ingress:                                                            |
| -ports: #in input traffic allowed only through 80 port only                  |
| -protocol: TCP port: 80                                                      |

#### **QUESTION 2**

Cluster: scanner

Master node: controlplane

Worker node: worker1

You can switch the cluster/configuration context using the following command:

[desk@cli] \$ kubectl config use-context scanner

Given:

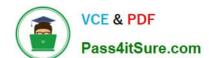

You may use Trivy\\'s documentation.

Task:

Use the Trivy open-source container scanner to detect images with severe vulnerabilities used by Pods in the namespace nato.

Look for images with High or Critical severity vulnerabilities and delete the Pods that use those images.

Trivy is pre-installed on the cluster\\'s master node. Use cluster\\'s master node to use Trivy.

A. See the explanation below

B. PlaceHolder

Correct Answer: A

#### **QUESTION 3**

## https://www.pass4itsure.com/cks.html

2024 Latest pass4itsure CKS PDF and VCE dumps Download

```
Switched to context "KSCH00301".
candidate@cli:~$ kubectl get sa -n ga
NAME
            SECRETS
                      AGE
default
                      5h46m
            1
                      5h46m
podrunner
            1
candidate@cli:~$ kubectl get deployment -n ga
No resources found in ga namespace.
candidate@cli:~$ kubectl get pod -n qa
No resources found in ga namespace.
candidate@cli:~$ kubectl create sa frontend-sa -n ga
serviceaccount/frontend-sa created
candidate@cli:~$ kubectl get sa -n ga
NAME
              SECRETS
                        AGE
default
                        5h47m
frontend-sa
              1
                        45
podrunner
              1
                        5h47m
candidate@cli:~$ cat /home/candidate/KSCH00301/pod-manifest.yaml
apiVersion: v1
kind: Pod
metadata:
 name: "frontend"
 namespace: "qa"
spec:
  serviceAccountName: "frontend-sa"
 containers:
    - name: "frontend"
      image: nginx
candidate@cli:~$ vim /home/candidate/KSCH00301/pod-manifest.yaml
```

```
candidate@cli:~$ vim /home/candidate/KSCH00301/pod-manifest.yaml
candidate@cli:~$ cat /home/candidate/KSCH00301/pod-manifest.yaml
apiVersion: v1
kind: Pod
metadata:
  name: "frontend"
 namespace: "qa"
spec:
  serviceAccountName: "frontend-sa"
 automountServiceAccountToken: false
  containers:
    - name: "frontend"
      image: nginx
candidate@cli:~$ kubectl create -f /home/candidate/KSCH00301/pod-manifest.yaml
pod/frontend created
candidate@cli:~$ kubectl get pods -n qa
NAME
           READY
                   STATUS
                             RESTARTS
                                         AGE
frontend
           1/1
                   Running
                             0
                                         65
candidate@cli:~$ kubectl get sa -n qa
NAME
              SECRETS
                        5h49m
default
              1
frontend-sa
              1
                        105s
podrunner
              1
                        5h49m
candidate@cli:~$ kubectl delete sa/podrunner -n qa
serviceaccount "podrunner" deleted
candidate@cli:~$ [
```

You can switch the cluster/configuration context using the following command:

[desk@cli] \$ kubectl config use-context stage

#### Context:

A PodSecurityPolicy shall prevent the creation of privileged Pods in a specific namespace.

Task:

1.

Create a new PodSecurityPolcy named deny-policy, which prevents the creation of privileged Pods.

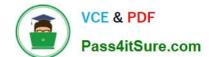

2.

Create a new ClusterRole name deny-access-role, which uses the newly created PodSecurityPolicy deny-policy.

3.

Create a new ServiceAccount named psd-denial-sa in the existing namespace development.

Finally, create a new ClusterRoleBindind named restrict-access-bind, which binds the newly created ClusterRole deny-access-role to the newly created ServiceAccount psp-denial-sa

A. See the explanation below

B. PlaceHolder

Correct Answer: A

Create psp to disallow privileged container uk.co.certification.simulator.questionpool.PList@11600d40 k create sa psp-denial-sa -n development uk.co.certification.simulator.questionpool.PList@11601040 namespace: development Explanationmaster1 \$ vim psp.yaml apiVersion: policy/v1beta1 kind: PodSecurityPolicy metadata: name: deny-policy spec: privileged: false # Don\\'t allow privileged pods! seLinux: rule: RunAsAny supplementalGroups: rule: RunAsAny runAsUser: rule: RunAsAny fsGroup: rule: RunAsAny volumes:

-\\'\*\\'

master1 \$ vim cr1.yaml

apiVersion: rbac.authorization.k8s.io/v1

kind: ClusterRole

metadata:

name: deny-access-role

rules:

-apiGroups: [\\'policy\\']

resources: [\\'podsecuritypolicies\\']

verbs: [\\'use\\']

resourceNames:

-"deny-policy"

master1 \$ k create sa psp-denial-sa -n developmentmaster1 \$ vim cb1.yaml apiVersion: rbac.authorization.k8s.io/v1

kind: ClusterRoleBinding

metadata:

name: restrict-access-bing

roleRef:

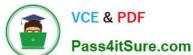

kind: ClusterRole name: deny-access-role apiGroup: rbac.authorization.k8s.io subjects: # Authorize specific service accounts: -kind: ServiceAccount name: psp-denial-sa namespace: development **QUESTION 4** Analyze and edit the given Dockerfile 1. FROM ubuntu:latest 2. RUN apt-get update -y 3. RUN apt-install nginx -y 4. COPY entrypoint.sh / 5. ENTRYPOINT ["/entrypoint.sh"] 6. **USER ROOT** Fixing two instructions present in the file being prominent security best practice issues Analyze and edit the deployment manifest file

1.

2.

apiVersion: v1

kind: Pod

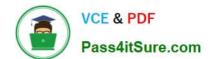

| 3.                                                                                                    |
|----------------------------------------------------------------------------------------------------|
| metadata:                                                                                                    |
| 4.                                                                                                    |
| name: security-context-demo-2                                                                                                    |
| 5.                                                                                                    |
| spec:                                                                                                    |
| 6.                                                                                                    |
| securityContext:                                                                                                    |
| 7.                                                                                                    |
| runAsUser: 1000                                                                                                    |
| 8.                                                                                                    |
| containers:                                                                                                    |
| 9.                                                                                                    |
| - name: sec-ctx-demo-2 10.image: gcr.io/google-samples/node-hello:1.0 11.securityContext: 12.runAsUser: 0 13.privileged: True 14.allowPrivilegeEscalation: false            |
| Fixing two fields present in the file being prominent security best practice issues                                                                                         |
| Don\\'t add or remove configuration settings; only modify the existing configuration settings                                                                               |
| Whenever you need an unprivileged user for any of the tasks, use user test-user with the user id 5487                                                                       |
| A. See the explanation below:                                                                                                    |
| B. PlaceHolder                                                                                                    |
| Correct Answer: A                                                                                                    |
| FROM debian:latest MAINTAINER k@bogotobogo.com                                                                                                    |
| # 1 - RUN RUN apt-get update and DEBIAN_FRONTEND=noninteractive apt-get install -yq apt-utils RUN DEBIAN_FRONTEND=noninteractive apt-get install -yq htop RUN apt-get clean |
| # 2 - CMD #CMD ["htop"] #CMD ["ls", "-l"]                                                                                                    |
| # 3 - WORKDIR and ENV WORKDIR /root ENV DZ version1 \$ docker image build -t bogodevops/demo . Sending build context to Docker daemon 3.072kB                               |
| Step 1/7 : FROM debian:latest> be2868bebaba                                                                                                    |
| Step 2/7 : MAINTAINER k@bogotobogo.com> Using cache> e2eef476b3fd                                                                                                    |
| Step 3/7 : RUN apt-get update and and DEBIAN_FRONTEND=noninteractive apt-get install -yq apt-utils> Using                                                                   |

cache ---> 32fd044c1356

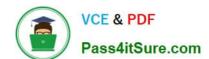

Step 4/7: RUN DEBIAN\_FRONTEND=noninteractive apt-get install -yq htop ---> Using cache ---> 0a5b514a209e

Step 5/7: RUN apt-get clean ---> Using cache ---> 5d1578a47c17

Step 6/7: WORKDIR /root ---> Using cache ---> 6b1c70e87675

Step 7/7 : ENV DZ version1 ---> Using cache ---> cd195168c5c7 Successfully built cd195168c5c7 Successfully tagged bogodevops/demo:latest

#### **QUESTION 5**

You must complete this task on the following cluster/nodes:

Cluster: trace Master node: master Worker node: worker1

You can switch the cluster/configuration context using the following command:

[desk@cli] \$ kubectl config use-context trace

Given: You may use Sysdig or Falco documentation.

Task:

Use detection tools to detect anomalies like processes spawning and executing something weird frequently in the single container belonging to Pod tomcat.

Two tools are available to use:

1.

2.

falco

sysdig

Tools are pre-installed on the worker1 node only.

Analyse the container\\'s behaviour for at least 40 seconds, using filters that detect newly spawning and executing processes.

Store an incident file at /home/cert\_masters/report, in the following format:

[timestamp],[uid],[processName]

Note: Make sure to store incident file on the cluster\\'s worker node, don\\'t move it to master node.

A. See the explanation below

B. PlaceHolder

Correct Answer: A

\$vim /etc/falco/falco\_rules.local.yaml uk.co.certification.simulator.questionpool.PList@120e24d0 \$kill -1 Explanation[desk@cli] \$ ssh node01[node01@cli] \$ vim /etc/falco\_rules.yamlsearch for Container Drift Detected

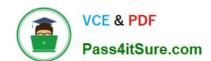

and paste in falco\_rules.local.yaml[node01@cli]  $\$  vim /etc/falco/falco\_rules.local.yaml

-rule: Container Drift Detected (open+create) desc: New executable created in a container due to open+create condition: > evt.type in (open,openat,creat) and evt.is\_open\_exec=true and container and not runc\_writing\_exec\_fifo and not runc\_writing\_var\_lib\_docker and not user\_known\_container\_drift\_activities and evt.rawres>=0 output: > %evt.time,%user.uid,%proc.name # Add this/Refer falco documentation priority: ERROR [node01@cli] \$ vim /etc/falco/falco.yaml

**CKS PDF Dumps** 

**CKS Practice Test** 

**CKS Study Guide**